## EasyShip Tutorial | How to use EasyShip Platform

Congratulations on signing up for the EasyShip Platform!

Now, we are sure that most of you are wondering how to use the EasyShip Platform. Before we proceed to our guideline on how to use the EasyShip platform, we would like to introduce to you the platform once again.

**EasyShip by ABX** or known as EasyShip can be divided into two selections which are **"Ship from Home (Pick Up)"** and **"Ship at Shop (Drop Off)"** for our customers and they can choose their preferred selection. Here's a quick guideline that we have made just for our beloved customers to kick off their EasyShip journey with **ABX Express.**

## **Ship from Home | Ship at Shop**

## **METHOD 1: Key In [Suitable for users with less than 10 shipments]**

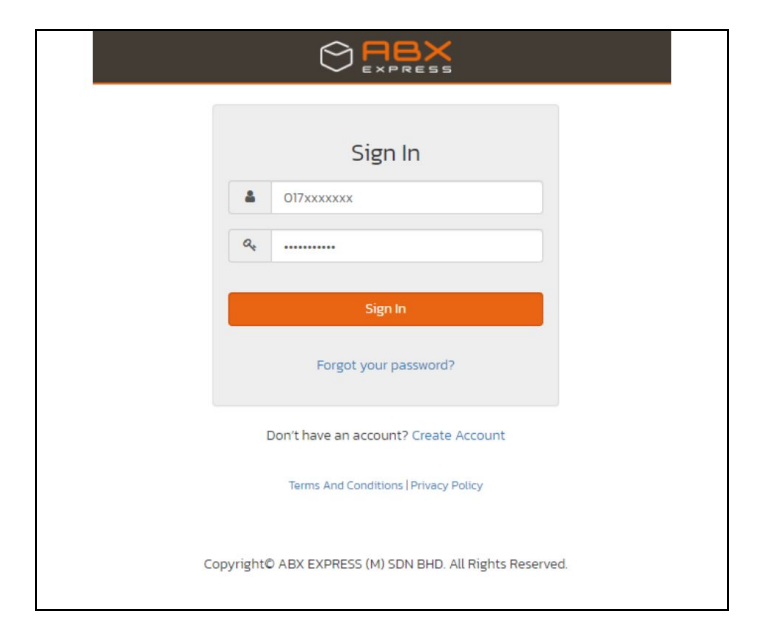

**STEP 1:** Sign In to your account

**STEP 2:** Select **Ship At Home (Pick Up)**

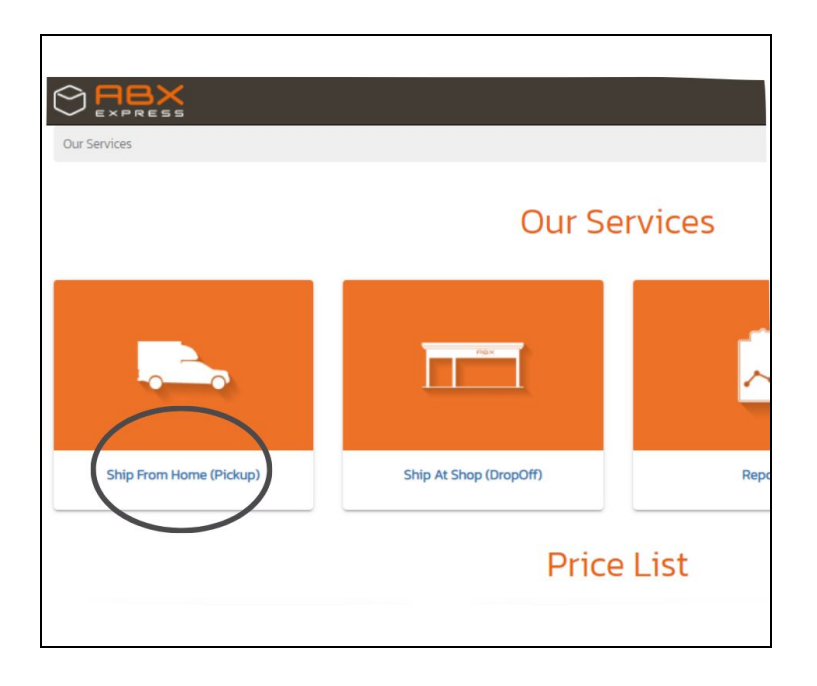

**STEP 3**: Register **Sender, Recipient,** and **Shipment Information**

● Fill in details for **Sender Information** on the left section.

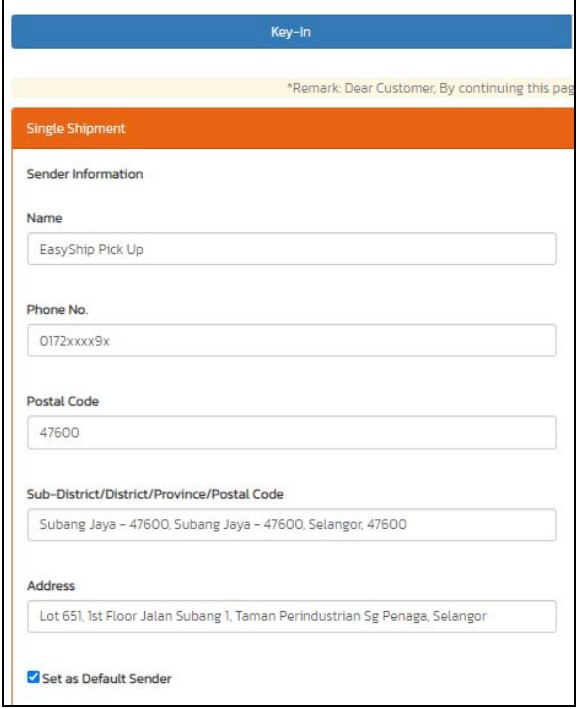

● Fill in the details for **Recipient Information** on the right section.

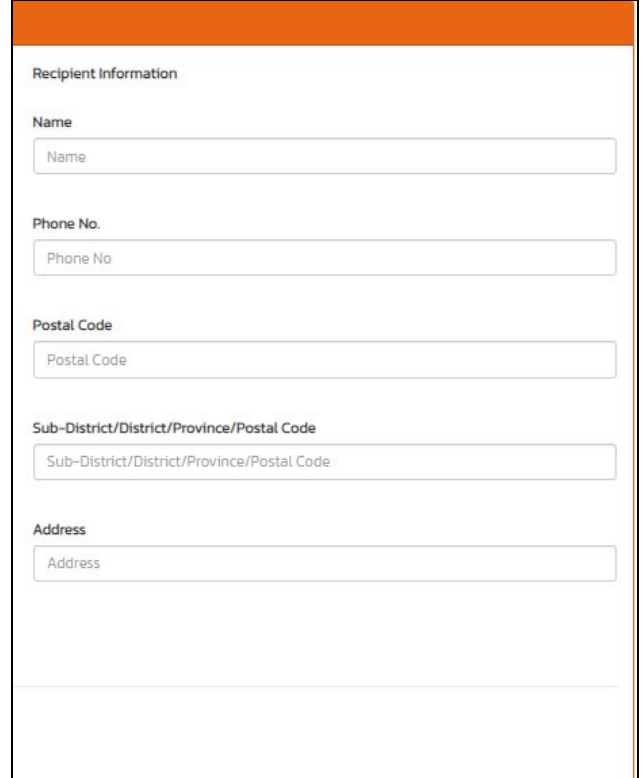

● **Fill up** the **Recipient Information** on the bottom section and click **Add/Save.**

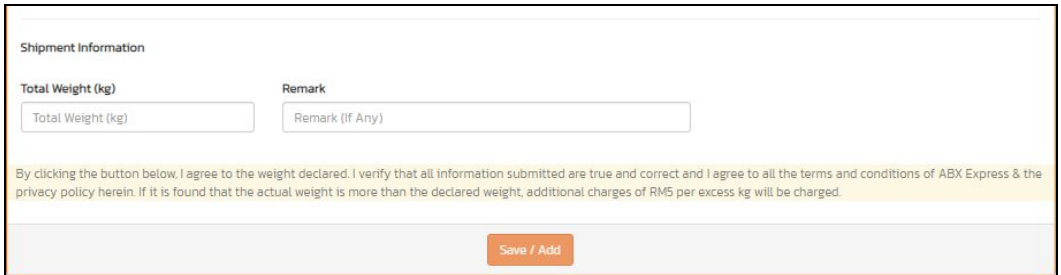

**The Sender, Recipient and Shipment Information** will be added automatically into the **Shipment List** section.

**STEP 4: Select** the **Shipment details** that you would like to send with **EasyShip.**

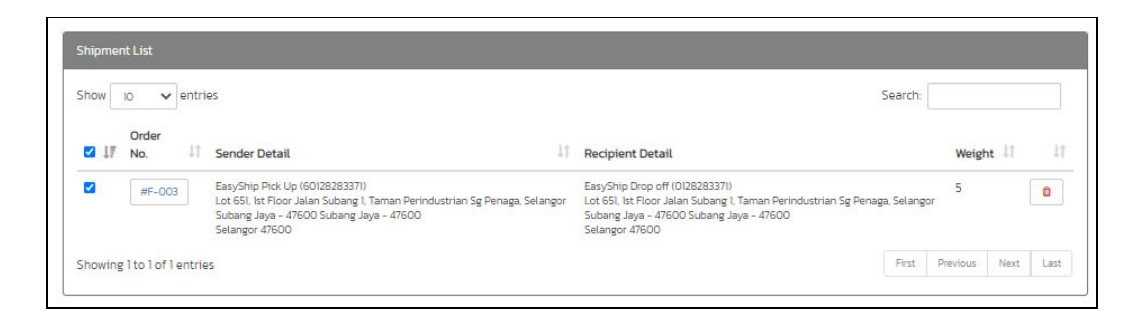

**STEP 5:** Select your preferred **Payment Method** under **Payment Information.**

**\*NOTE:** In support of social distancing during this period, we have activated the **Zero Contact Payment Method** with contactless payment to safeguard our customers and employees. Thus, we would like to advise our customers to pay via online transfer.

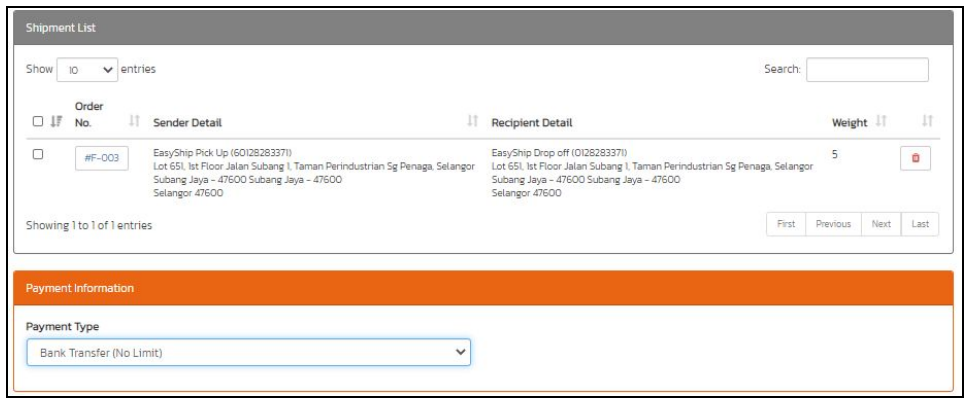

**Step 6:** Fill in details for **Pickup Information** and **Click Request Pick Up**

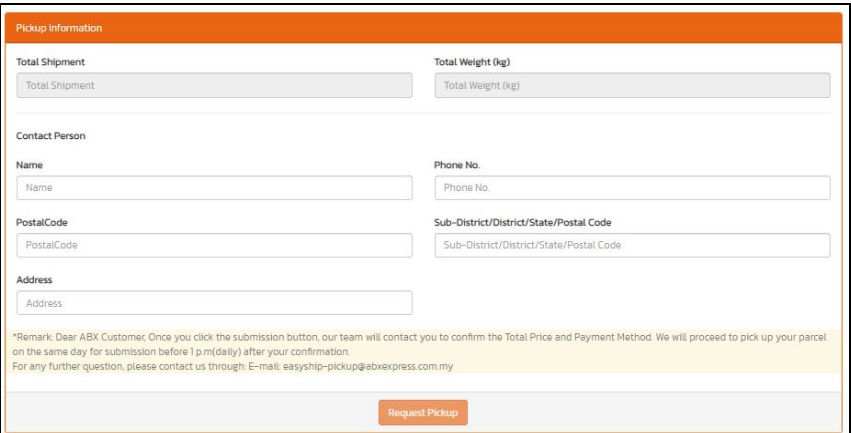

**STEP 7**: Click the **Printer Symbol** to print out the **Consignment Note** at the **Pickup Request History List** section**.**

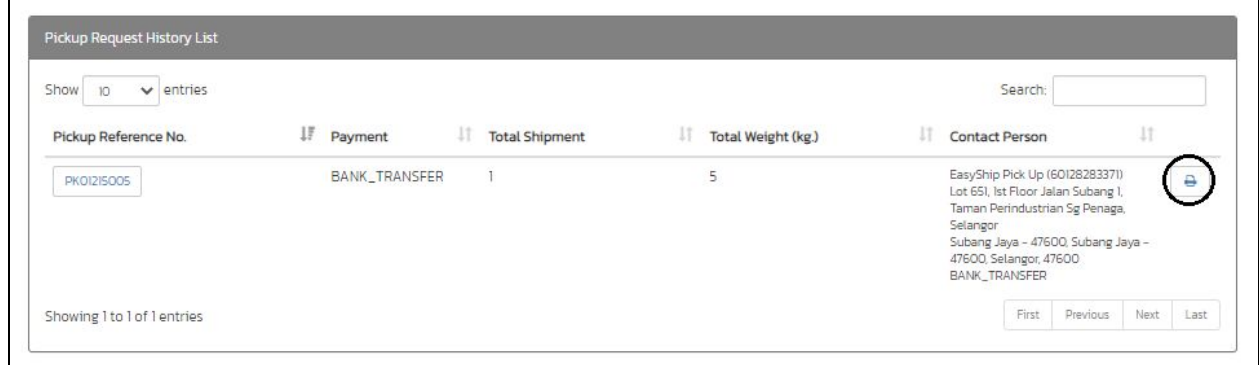

**Step 8: Print** the **Consignment Note** and paste it on your shipment.

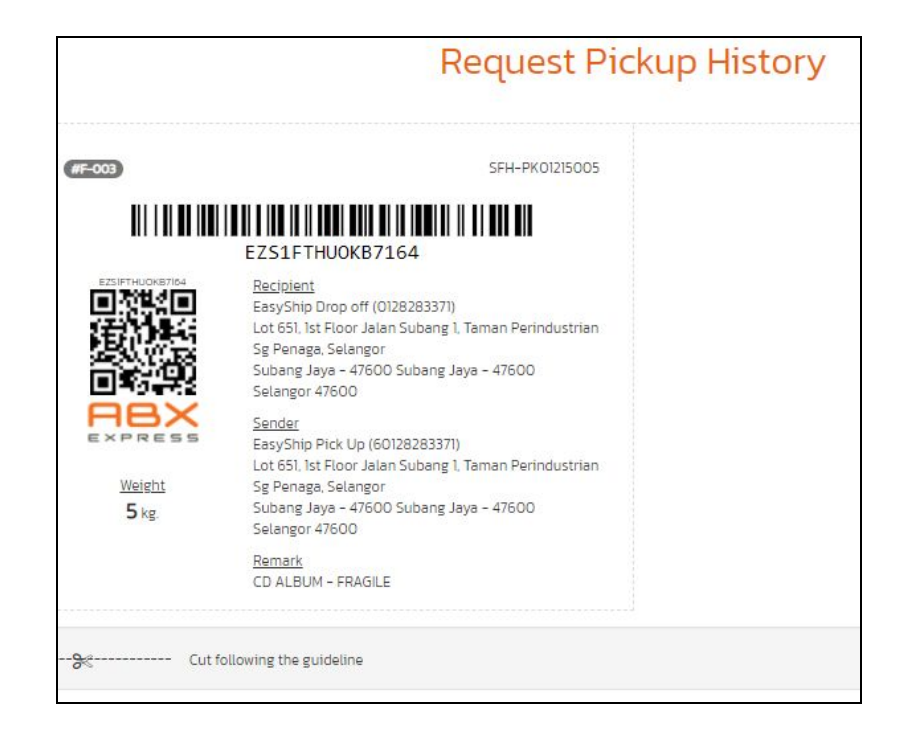

We hope that this step by step guide for **"Ship At Home ( Pick Up )"** will be able to help you to use our EasyShip Platform.